# <span id="page-0-2"></span>ueaassig v3.01: ETEX 2ε Class for Writing UEA Exam Sheets

Nicola L.C. Talbot

School of Computing Sciences University of East Anglia Norwich. Norfolk NR4 7TJ. United Kingdom. <http://theoval.cmp.uea.ac.uk/~nlct/>

2012-01-15

# **Contents**

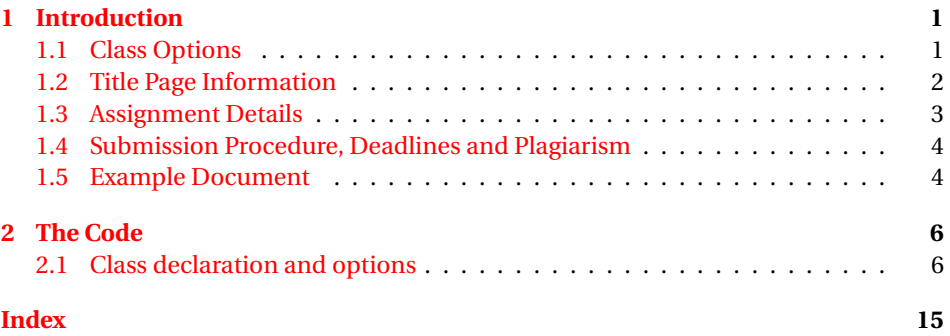

# <span id="page-0-0"></span>**1 Introduction**

This is the documentation for ueaassig, a class file for typesetting assignment sheets.

## <span id="page-0-1"></span>**1.1 Class Options**

In addition to the standard options that can be passed to the article class file, the following options are also available:

times use Times/Helvetica/Courier fonts

notimes use Computer Modern fonts

14pt 14pt normal font size

<span id="page-1-1"></span>17pt 17pt normal font size

20pt 20pt normal font size

The defaults are: 12pt, a4paper, times. If one of the large font sizes are used (14pt, 17pt or 20pt) the extarticle class file will be loaded, otherwise the article class file will be loaded.

## <span id="page-1-0"></span>**1.2 Title Page Information**

titleinfo The title page information should be specified inside the titleinfo environment at the start of the document. Within this environment you may use the following commands:

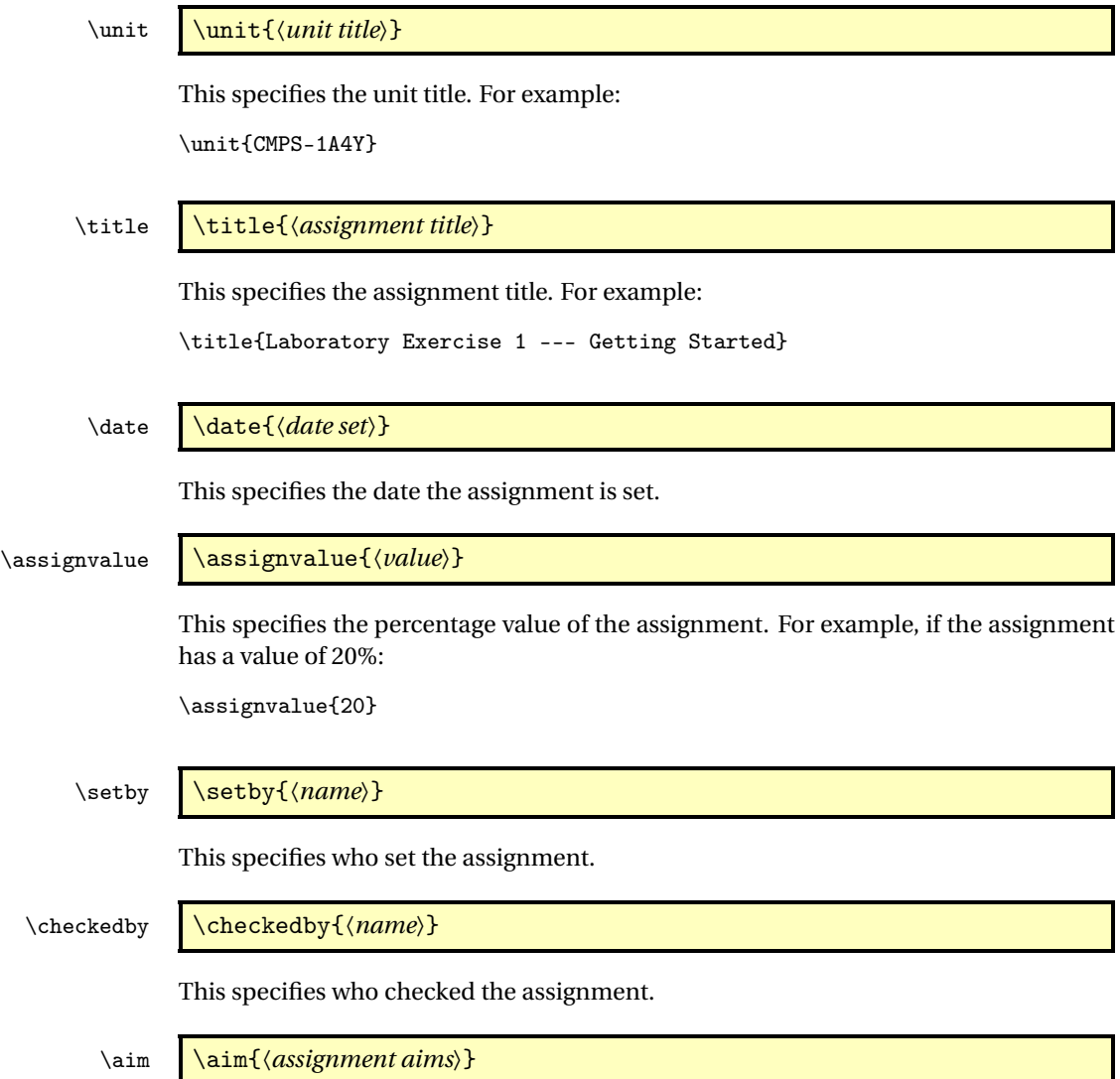

<span id="page-2-1"></span><span id="page-2-0"></span>This specifies the assignment aims. Within the argument of this command, use:

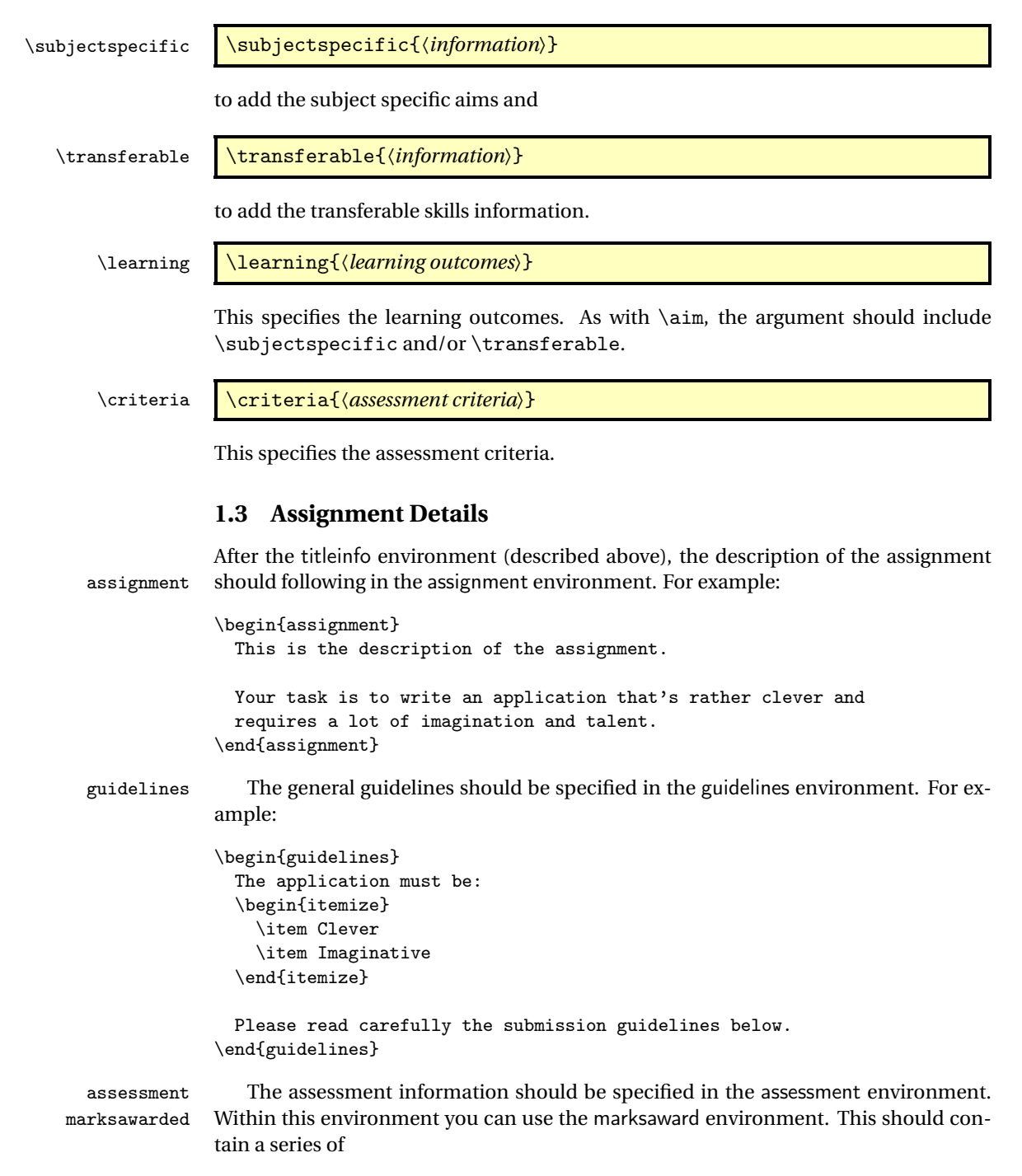

#### <span id="page-3-2"></span>\submark \submark{〈*mark*〉}{〈*information*〉}

to indicate the breakdown of marks for the assignment. For example:

```
\begin{assessment}
  \begin{marksawarded}
    \submark{10}{Including comments in the code}
    \submark{80}{Writing working code}
    \submark{10}{Writing documentation}
  \end{marksawarded}
\end{assessment}
```
## <span id="page-3-0"></span>**1.4 Submission Procedure, Deadlines and Plagiarism**

submission At the end of the document, you should use the submission environment to add the submission details. For example:

#### \begin{submission}

```
Write all the files comprising the application to a CD or DVD and
test that it works on one of the PC lab computers. Write your
student number on the CD or DVD.
Print an assignment cover sheet from your portal.
```

```
Attach your written work and the CD or DVD (in a suitable cover)
 to the cover sheet.
\end{submission}
```
At the end of this environment, boilerplate text about deadlines and plagiarism will be inserted.

### <span id="page-3-1"></span>**1.5 Example Document**

```
\documentclass{ueaassig}
\begin{document}
% Title page information:
\begin{titleinfo}
   \unit{CMPS-1A4Y}
   \title{Laboratory Exercise 1 --- Getting Started}
   \date{Monday of week 2}
   \submissiondate{Friday of week 3}
   \returndate{Friday of week 4}
   \setby{Dr Some One}
   \checkedby{Dr Ann Other}
   \assignvalue{20}
```
% Assignment aim

```
\aim{%
    \subjectspecific{Gain experience doing something or other}
    \transferable{Some skill or other}
  }
 % What the student will have learnt by completing the exercise
  \learning{%
    \subjectspecific{%
     The ability to do something.
      To gain experience doing something else}
  }
 % The assessment criteria
  \criteria{%
   A working solution.
   The use of clear, readable code.
 }
\end{titleinfo}
% Description of the assignment:
\begin{assignment}
 This is the description of the assignment.
 Your task is to write an application that's rather clever and
 requires a lot of imagination and talent.
\end{assignment}
% General guidelines
\begin{guidelines}
 The application must be:
  \begin{itemize}
    \item Clever
    \item Imaginative
  \end{itemize}
 Please read carefully the submission guidelines below.
\end{guidelines}
% Assessment
\begin{assessment}
% Breakdown of how marks are awarded:
 \begin{marksawarded}
    \submark{10}{Including comments in the code}
```

```
\submark{80}{Writing working code}
    \submark{10}{Writing documentation}
  \end{marksawarded}
\end{assessment}
% Submission procedure, deadlines and plagiarism:
\begin{submission}
 Write all the files comprising the application to a CD or DVD and
 test that it works on one of the PC lab computers. Write your
 student number on the CD or DVD.
 Print an assignment cover sheet from your portal.
 Attach your written work and the CD or DVD (in a suitable cover)
  to the cover sheet.
```

```
2 The Code
```
\end{submission} \end{document}

### <span id="page-5-1"></span>**2.1 Class declaration and options**

```
This class requires LATEX 2ε:
1 \NeedsTeXFormat{LaTeX2e}
Identify this class and version:
2 \ProvidesClass{ueaassig}[2012/01/15 3.01 (NLCT)]
Declare class options, Font sizes:
3 \newcommand*{\setptsize}[1]{\def\assign@ptsize{#1}}
4 \setptsize{12}
5 \DeclareOption{10pt}{\setptsize{10}}
6 \DeclareOption{11pt}{\setptsize{11}}
7 \DeclareOption{12pt}{\setptsize{12}}
8 \DeclareOption{14pt}{\setptsize{14}}
```

```
9 \DeclareOption{17pt}{\setptsize{17}}
10 \DeclareOption{20pt}{\setptsize{20}}
```
Paper size (defaults to A4) but can use A3 for large versions:

```
11 \newcommand*{\setassignpapersize}[1]{\def\@assign@paper@size{#1paper}}
12 \setassignpapersize{a4}
13 \DeclareOption{a4paper}{\setassignpapersize{a4}}
14 \DeclareOption{a3paper}{\setassignpapersize{a3}}
```

```
\ifusetimes Define switch to determine whether to use Times/Helvetica/Courier combination in-
             stead of Computer Modern.
```

```
15 \newif\ifusetimes
16 \usetimestrue
```
<span id="page-6-0"></span>Now define class options to set this:

```
17 \DeclareOption{times}{\usetimestrue}
18 \DeclareOption{notimes}{\usetimesfalse}
```
#### Process options

\ProcessOptions

Define default option list to pass to article:

\edef\@assign@art@opts{\@assign@paper@size,\assign@ptsize pt}

Load article or extarticle class as required:

```
21 \ifnum\assign@ptsize>12
```

```
22 \expandafter\LoadClass\expandafter[\@assign@art@opts]{extarticle}
23 \else
```

```
24 \expandafter\LoadClass\expandafter[\@assign@art@opts]{article}
25 \fi
```
Load required packages:

```
26 \RequirePackage{amsmath}
```

```
27 \RequirePackage{calc}
```

```
28 \RequirePackage{url}
```

```
29 \RequirePackage{parskip}
```
Set up text-area:

```
30 \setlength{\textwidth}{7.0in}
```

```
31 \addtolength{\hoffset}{-1.0in}
```

```
32 \addtolength{\voffset}{-1.0in}
```

```
33 \addtolength{\textheight}{1in}
```
Load Times/Helvetica/Courier combination if required:

\ifusetimes

```
35 \RequirePackage{lmodern}
```

```
36 \RequirePackage{mathptmx}
```

```
37 \RequirePackage[scaled=.92]{helvet}
```

```
38 \RequirePackage{courier}
```
\fi

Load flowfram package and set up frames:

```
40 \RequirePackage{flowfram}
```

```
Define frames for title page:
```
\newflowframe[1]{\textwidth}{\textheight}{0pt}{0pt}[title]

Define frame for assignment details:

\newflowframe\*[>1]{\textwidth}{\textheight}{0pt}{0pt}[details]

Define frame for submission procedure and plagiarism:

\newflowframe[none]{\textwidth}{\textheight}{0pt}{0pt}[submission]

Define page style:

```
44 \newcommand*{\ps@ueaassig}{%
```

```
45 \renewcommand*{\@oddhead}{}%
```

```
46 \renewcommand*{\@evenhead}{}%
```

```
47 \renewcommand*{\@oddfoot}{%
                         48 \hfill Page \thepage\space of \pageref{pg:lastpage}\hfill
                         49 \llap{\textbf{\@submissionoverleaf}}}%
                         50 \renewcommand*{\@evenfoot}{%
                         51 \hfill Page \thepage\space of \pageref{pg:lastpage}\hfill
                         52 \rlap{\textbf{\@submissionoverleaf}}}%
                         53 }
                         54 \pagestyle{ueaassig}
   \@submissionoverleaf Write "Submission instructions overleaf" when necessary.
                         55 \newcommand*{\@submissionoverleaf}{}
              titleinfo All titling information must be placed in or before this environment.
                         56 \newenvironment{titleinfo}%
                         57 {%
                         58 \gdef\@no@titlefound{}%
                         59 }%
                         60 {%
                         61 \maketitle
                         62 \@disable@titlecommands
                         63 }
        \@no@titlefound Produce an error message to say the titleinfo environment is missing.
                         64 \newcommand*{\@no@titlefound}{%
                         65 \ClassError{ueaassig}{No 'titleinfo' environment found}%
                         66 {You must use the 'titleinfo' environment to specify
                         67 the information for the title page}%
                         68 }
\@disable@titlecommands Disables commands that provide information for the title page.
                         69 \newcommand*{\@disable@titlecommands}{}
        \@title@command Identifies command as one that provides information for the title page.
                         70 \newcommand*{\@title@command}[1]{%
                         71 \expandafter\toks@\expandafter{\@disable@titlecommands}%
                         72 \edef\@disable@titlecommands{\the\toks@
                         73 \noexpand\gdef\noexpand#1{\noexpand\@titlecommand@err{\noexpand#1}}%
                         74 }%
                         75 }
     \@titlecommand@err Produce error message that command may only be used in titleinfo environment.
                         76 \newcommand*{\@titlecommand@err}[1]{%
                         77 \ClassError{ueaassig}{Command \string#1\space may only be used in
                         78 or before 'titleinfo' environment}{}%
                         79 }
            \university Provide command to set the university name:
                         80\newcommand{\university}[1]{\renewcommand{\@university}{#1}}
                         81\newcommand{\@university}{University of East Anglia}
                         82 \@title@command\university
```

```
\school Provide command to set the school name:
              83\newcommand{\@school}{School of Computing Sciences}
              84 \newcommand{\school}[1]{\renewcommand{\@school}{#1}}
              85 \@title@command\school
       \unit Provide command to set the unit:
              86 \newcommand{\@unit}{\ClassError{ueaassig}{Missing \string\unit}{You
              87 need to specify the unit name and code using \string\unit{name}}}
              88\newcommand{\unit}[1]{\renewcommand{\@unit}{{#1}}}
              89 \@title@command\unit
\submission Provide command to specify the submission date:
              90 \newcommand{\@submissiondate}{}
              91\newcommand{\submissiondate}[1]{\renewcommand{\@submissiondate}{#1}}
              92 \@title@command\submissiondate
\returndate Provide command to specify the return date:
              93\newcommand{\@returndate}{}
              94 \newcommand{\returndate}[1]{\renewcommand{\@returndate}{#1}}
              95 \@title@command\returndate
\assignvalue Provide command to specify the assignment value:
              96 \newcommand{\@assignvalue}{}
              97 \newcommand{\assignvalue}[1]{\renewcommand{\@assignvalue}{#1}}
              98 \@title@command\assignvalue
      \setby Provide command to specify who the assignment is set by:
              99 \newcommand{\@setby}{}
             100 \newcommand{\setby}[1]{\renewcommand{\@setby}{#1}}
             101 \@title@command\setby
 \checkedby Provide command to specify who the assignment is checked by:
             102 \newcommand{\@checkedby}{}
             103\newcommand{\checkedby}[1]{\renewcommand{\@checkedby}{#1}}
             104 \@title@command\checkedby
        \aim Provide command to specify aims. This should include commands such as \subjectspecific
              and \transferable
             105 \newcommand{\@aim}{\rule{0pt}{20pt}}
             106\newcommand{\aim}[1]{\renewcommand{\@aim}{#1}}
             107 \@title@command\aim
   \learning Provide command to specify the learning outcomes. This should include commands
              such as \subjectspecific and \transferable
             108 \newcommand{\@learning}{\rule{0pt}{10pt}}
             109 \newcommand{\learning}[1]{\renewcommand{\@learning}{#1}}
             110 \@title@command\learning
```

```
\criteria Provide command to specify assessment criteria.
                 111 \newcommand{\@criteria}{\rule{0pt}{20pt}}
                 112 \newcommand{\criteria}[1]{%
                 113 \renewcommand{\@criteria}{#1}%
                 114 }
                 115 \@title@command\criteria
\subjectspecific Specify subject specific details:
                 116 \newcommand{\subjectspecific}[1]{%
                 117 \item[\mdseries\itshape Subject specific]\mbox{}\newline#1%
                 118 \par\vskip\baselineskip
                 119 }
                 120 \@title@command\subjectspecific
  \transferable Specify transferable skills details:
                  121 \newcommand{\transferable}[1]{%
                 122 \item[\mdseries\itshape Transferable skills]\mbox{}\newline#1%
                 123 \par\vskip\baselineskip
                 124 }
                  125 \@title@command\transferable
      \proglabel Label used by programme environment.
                  126 \newcommand{\proglabel}{Listing}
       programme Counter used by programme environment.
                  127 \newcounter{programme}
       programme Simple environment to typeset computer code. For a more sophisticated environment
                  use the listings package.
                  128 \newenvironment{programme}[1]{%
                  129 \refstepcounter{programme}%
                  130 \def\@programmecap{#1}%
                 131 \begin{ttfamily}%
                 132 }%
                 133 {%
                 134 \end{ttfamily}\par
                 135 \begin{center}
                 136 \proglabel\ \theprogramme\ : \@programmecap
                 137 \end{center}%
                 138 }
      assignment Environment containing the description of the assignment.
                  139 \newenvironment{assignment}{%
                 140 \section*{Description of the Assignment}%
                 141 }%
                 142 {%
                 143 }
```
<span id="page-10-0"></span>guidelines Environment containing the description of the general guidelines. \newenvironment{guidelines}{% \section\*{General Guidelines}% }% {% } assessment Environment containing the assessment information. \newenvironment{assessment}{% \section\*{Assessment}% }% {% } marksawarded Environment containing the breakdown of how the marks are awarded. \newenvironment{marksawarded}{% \subsection\*{Marks will be awarded as follows}% \def\submark##1##2{\item[##1\%]##2}% \begin{description}% }% {% \end{description}% } \latetabwidth Length for the late table column width. \newlength\latetabwidth submission Environment containing the submission procedure. \newenvironment{submission}{% \def\@submissionoverleaf{Submission instructions overleaf.}% \edef\@set@frames{% \noexpand\setflowframe\*{details}{pages={\number\c@page}}% \noexpand\setflowframe\*{submission}{pages={>\number\c@page}}% }% \@set@frames \par \clearpage \def\@submissionoverleaf{}% 173 \section\*{Submission Procedure}% }% {% \postsubmissiontext 177 \subsection\*{Deadlines}% Coursework should be submitted before \textbf{23:59} on the deadline day. Work is to be submitted via the Hub drop boxes up to \textbf{22:00} in the LTS Hub, and there will be a late box in the Library for submissions between \textbf{22:00} and \textbf{midnight}.\par If coursework is handed in after the deadline day or an agreed

```
184 extension:\par
                   185 {\centering
                   186 \setlength\latetabwidth{0.5\linewidth-2\tabcolsep-2\arrayrulewidth}%
                   187 \begin{tabular}{|p{\latetabwidth}|p{\latetabwidth}|}
                   188 \hline
                   189 \strut
                   190 \bfseries Work submitted & \bfseries Marks deducted\\\hline
                   191 \strut On the day following the due date &
                   192 10 marks\\\hline
                   193 \strut On either the 2nd or 3rd day after the due date &
                   194 20 marks\\\hline
                   195 \strut On the 4th day after the due date and before the 20th day
                   196 after the due date &
                   197 All the marks the work merits if submitted on time (i.e.\ no
                   198 marks awarded)\\\hline
                   199 \strut After 20 working days &
                   200 Work will not be marked and a mark of zero will be entered
                   201 \\\hline
                   202 \end{tabular}
                   203 \par
                   204 }%
                   205 All extension requests will be managed through the LTS Hub. A
                   206 request for an extension to a deadline for the submission of work
                   207 for assessment should be submitted by the student to the appropriate
                   208 Learning and Teaching Service Hub, prior to the deadline, on a
                   209 University Extension Request Form accompanied by appropriate
                   210 evidence. Extension requests will be considered by the appropriate
                   211 Learning and Teaching Service Manager in those instances where
                   212 \textbf{(a)} acceptable extenuating circumstances exist and
                   213 \textbf{(b)} the request is submitted before the deadline. All other
                   214 cases will be considered by a Coursework Coordinate in \textbf{CMP}.
                   215 \par
                   216 \text{box}217 \begin{minipage}{\linewidth-\fboxsep}%
                   218 \textbf{Plagiarism:} Plagiarism is the copying of close
                   219 paraphrasing of published or unpublished work, including
                   220 the work of another student; without due acknowledgement.
                   221 Plagiarism is regarded a serious offence by the University,
                   222 and all cases will be investigated. Possible consequences
                   223 of plagiarism include deduction of marks and disciplinary
                   224 action, as detailed by UEA's Policy on Plagiarism and
                   225 Collusion.
                   226 \end{minipage}%
                   227 }%
                   228 \label{pg:lastpage}%
                   229 }
\postsubmissiontext Text that comes at the end of the submission information.
                   230 \newcommand{\postsubmissiontext}{%
```

```
231 \par
```

```
232 Written coursework should be submitted by following the standard
233 CMP practice. Students are advised to refer to the Guidelines and
234 Hints on Written Work in CMP
235 (\url{http://www.uea.ac.uk/cmp/links/Reports}).
236 }
```
\maketitle Redefine how to format the title page.

```
237 \renewcommand\maketitle{%
238 \thispagestyle{empty}%
239 \begin{bfseries}\large
240 \noindent COURSEWORK ASSIGNMENT \hfill
241 \begin{tabular}[t]{r}
242 \MakeUppercase\@university\\
243 \@school
244 \end{tabular}\\
245 \begin{tabular}{@{}ll}
246 UNIT : & \mdseries \@unit\\
247 ASSIGNMENT TITLE : & \mdseries \@title
248 \end{tabular}
249 \par\vskip20pt
250 \noindent
251 \begin{tabular}{@{}l@{\qquad: }ll}
252 DATE SET & \multicolumn{2}{@{}l}{\mdseries \@date}\\
253 DATE OF SUBMISSION & \multicolumn{2}{@{}l}{\mdseries\@submissiondate}\\
254 RETURN DATE & \multicolumn{2}{@{}l}{\mdseries\@returndate}\\
255 ASSIGNMENT VALUE & \mdseries\@assignvalue\%\\
256 SET BY & \mdseries \@setby & SIGNED:\\
257 CHECKED BY & \mdseries\@checkedby & SIGNED:
258 \end{tabular}
259 \end{bfseries}\par
260 \vskip\baselineskip
261 \noindent
262 \fbox{%
263 \begin{minipage}{\linewidth-2\fboxsep}
264 \textbf{Aim:}%
265 \par\vskip\baselineskip
266 \begin{description}
267 \@aim
268 \end{description}
269 \textbf{Learning outcomes:}%
270 \par\vskip\baselineskip
271 \begin{description}
272 \@learning
273 \end{description}
274 \textbf{Assessment criteria:}%
275 \par\vskip\baselineskip
276 \begin{description}
277 \item\hskip\leftmargin\hskip-.5em\@criteria
278 \end{description}
279 \end{minipage}
```
280 }%<br>281 \c]  $\text{clearpage}$ 282 }

At the end of the document issue no title found error if necessary:

283 \AtEndDocument{\@no@titlefound}

# <span id="page-14-0"></span>**Index**

Numbers written in italic refer to the page where the corresponding entry is described; numbers underlined refer to the definition.

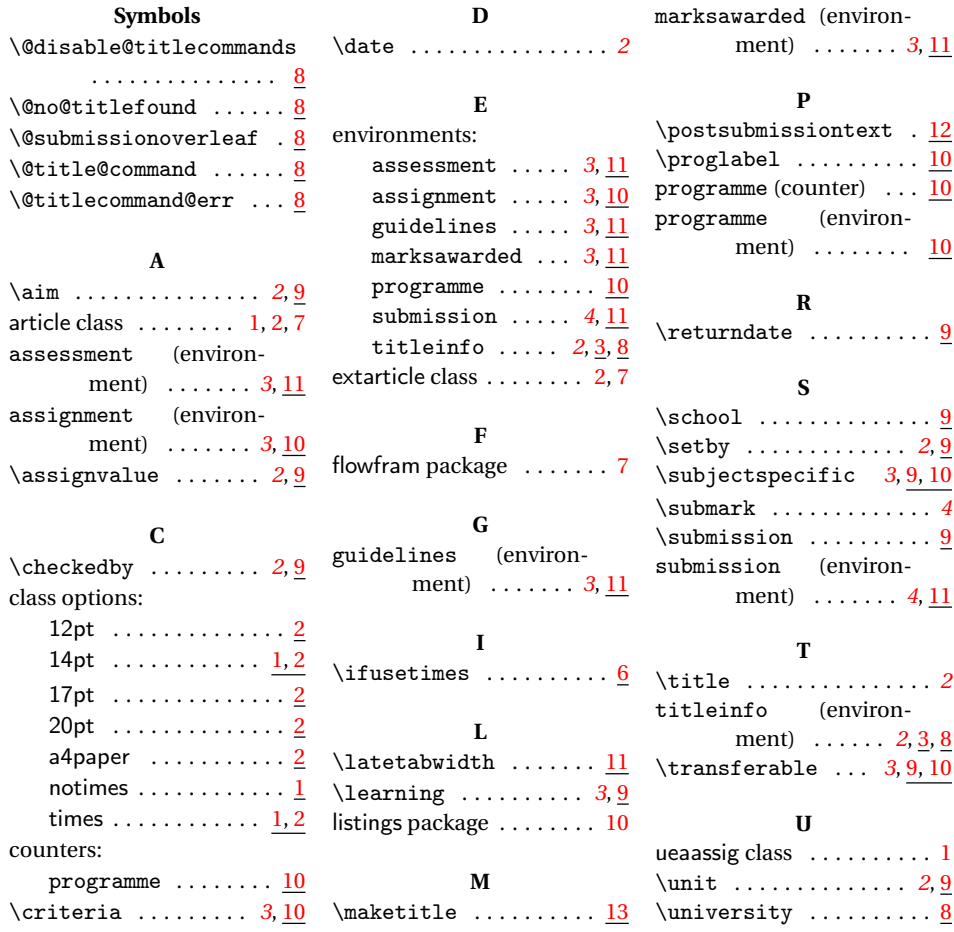